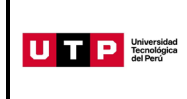

Guía del Ingresante **Carreras para Gente que Trabaja Examen de Admisión 2024 CICLO – MARZO (\*) Chimbote (80-20 / 50-50)**

(\*) Adelanto de cursos en enero

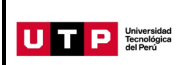

### **PRESENTACIÓN**

La Guía del Ingresante 2024 CICLO – MARZO (Con adelanto de cursos en enero) tiene como objetivo brindar a todoslos postulanteslas indicaciones necesarias para acceder a los resultados del Examen de Admisión, así como información sobre los pagos a realizar, registro matrícula y procedimientos administrativos.

Los trámites y consultas con respecto a este proceso deben ser realizados en el Portal de Admisión<https://admision.zendesk.com/> para que sean correcta y oportunamente atendidos.

Descarga los reglamentos de la Universidad en el Portal de Transparencia <https://utp.edu.pe/transparencia> . La matrícula implica, automáticamente, la conformidad de la información contenida en dichos reglamentos.

- $\checkmark$  50-50 hace referencia que es un programa de modalidad semipresencial.
- $\checkmark$  80-20 hace referencia que es un programa de modalidad a distancia que tiene hasta 80% de créditos virtuales y remotos.

### **A. RESULTADOS DEL EXAMEN DE ADMISIÓN**

Verifica tu ingreso en la página web [www.utp.edu.pe](http://www.utp.edu.pe/) el mismo día de la aplicación del examen desde las 10:00 pm. Ingresa con tu número de DNI y tu fecha de nacimiento.

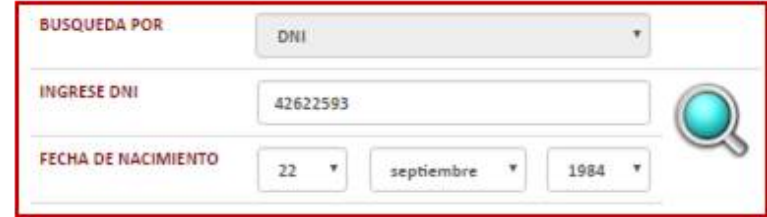

Descarga los siguientes documentos:

- Constancia de Ingreso
- Guía del Ingresante
- Instructivo para acceder al correo UTP
- Instructivo para visualizar tu horario de clases

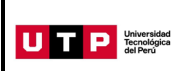

### **B. PAGOS A REALIZAR**

- Realiza el pago de la Matrícula\* durante las fechas indicadas en el Formato de Costo.
- Si necesitas factura, únicamente por los derechos de Admisión, Matrícula y/o Programa de Salud Estudiantil, solicítala en el Portal de Admisión [https://admision.zendesk.com/.](https://admision.zendesk.com/)
- Los derechos administrativos pagados en el proceso de admisión y otros pagos realizados antes de la matrícula no están sujetos a devolución; a menos que la prestación del servicio no se efectúe en su debida oportunidad o no se adecúe a los términos de la oferta de UTP.
- Realiza todos los pagos con tu número de DNI. Si utilizas un número de DNI diferente al registrado en el formato de costo, la Universidad no se hará responsable por los trámites y/o gestiones necesarias para regularizar dichos pagos.
- Son improcedentes las devoluciones de los pagos de matrícula; salvo caso fortuito y fuerza mayor o causa imputable a la universidad.

(\*) **Validación de seguro de salud:** Es importante indicar que en caso cuentes con el seguro particular o SIS, puedes solicitar la validación de tu seguro de salud durante tu proceso de inscripción, siguiendo el procedimiento informado en la sección I de esta Guía o tienes la opción de contratar el Programa de Salud Estudiantil (PSE) brindado por la UTP realizando el pago detallado en la Ficha de Costo.

### **C. PROCESO DE MATRÍCULA**

- La UTP te matriculará en el turno que seleccionaste al momento de tu inscripción.
	- $\checkmark$  Los cursos asincrónicos estarán disponibles las 24 horas.
	- $\checkmark$  Los cursos sincrónicos o que requieran programación remota o presencial serán programados en las siguientes franjas:

### **Turno 50-50**

### **Cursos presenciales**

**Nocturno**: Lunes a viernes 18:30 a 22:30 horas y sábados 14:00 a 22:30 horas **Fin de semana:** Sábado 14:30 a 22:00 horas y domingo 8:00 a 14:00 horas

\*Sólo en la carrera de Arquitectura, el curso de Taller de Diseño se programará el día miércoles por la noche.

### **Turno 80-20**

### **Cursos presenciales**

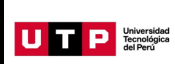

- **Nocturno:** Lunes a viernes 18:30 a 22:30 horas
- **Fin de semana:** De Sábados 14:00 a 22:30 horas

**Cursos sincrónicos (remotos)**

- **Nocturno:** Lunes a viernes 18:30 a 22:30 horas\*
- **Fin de semana:** Domingo 8:00 a 14:00 horas

(\*) Los días que el alumno tiene cursos presenciales no se le programará cursos síncronos

- Los ingresantes solo podrán adelantar cursos de nivelación en Enero. En caso no cuenten con asignaturas de nivelación por llevar, no podrán matricularse en otros cursos.
- Todos los ingresantes podrán visualizar sus horarios de clases 72 horas después de haber realizado el pago de matrícula (desde el 25 de setiembre) ingresando al Portal del Estudiante [\(https://portal.utp.edu.pe/\)](https://portal.utp.edu.pe/).

Recuerda que si la documentación presentada tiene observaciones el plazo puede extenderse. Para acceder a tus horarios de clases revisa el instructivo en la publicación de resultados del Proceso de Admisión e[n https://resultadosadmision.utp.edu.pe/](https://resultadosadmision.utp.edu.pe/).

- Si realizas tus pagos de matrícula después del **02 de Enero**, tu matrícula estará sujeta a disponibilidad de vacantes.
- Si deseas modificar tu ciclo de inicio debes realizar una **Reserva de Vacante**, podrás solicitarla hasta el 07 de Enero registrando una solicitud en [https://admision.zendesk.com/.](https://admision.zendesk.com/)
- Inicio de clases: 08 de Enero

### **D. COSTOS DE LAS PENSIONES 80-20 / 50-50**

**Carreras de Gestión y Humanidades** Cuota base de S/ 475

**Carreras de Arquitectura e Ingenierías:** Cuota base de S/ 525

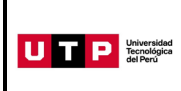

## **E. CALENDARIO DE PAGOS**

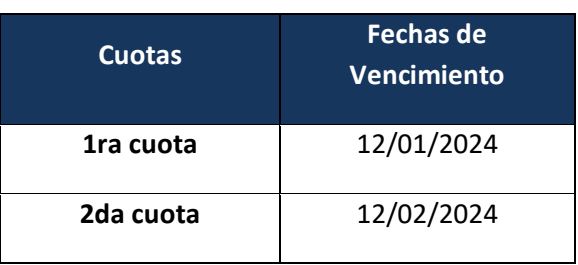

# **F. CALENDARIO DE TRÁMITES:**

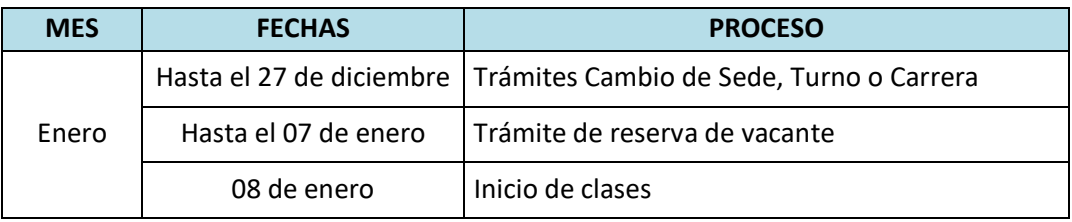

(\*) Este calendario puede variar según la fecha de ingreso.

- Realiza tus trámites en el Portal de Admisión<https://admision.zendesk.com/>
- En el Portal de Admisión encontrarás los requisitos para cada uno de los trámites disponibles.

### **G. DESCUENTO POR PRONTO PAGO**

Descuento regular aplicable a todas las cuotas del ciclo, si pagas antes de la fecha del vencimiento de cada cuota.

Si efectúas el **pago hasta un día hábil antes de la fecha de vencimiento** (sin considerar domingos ni feriados), te beneficias con el siguiente descuento por pronto pago**:**

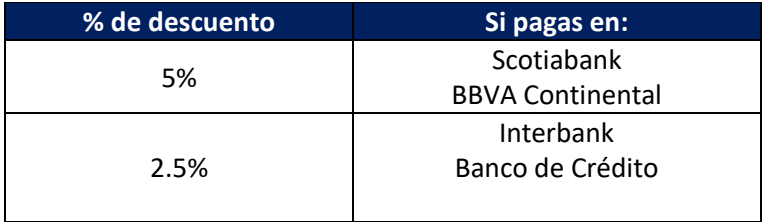

(\*) Cualquier pago en ventanilla de los bancos está sujeto al cobro de una comisión por parte de la entidad financiera, que es asumida por el alumno.

No se encuentran habilitados los pagos en caja de la universidad.

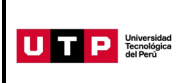

### **H. MATRÍCULA EN LOS CURSOS DE NIVELACIÓN**

Las notas obtenidas en las secciones que conforman en Examen de Admisión dan lugar a que el postulante admitido tenga que matricularse o no en las asignaturas de Nivelación.

### **CARRERAS DE GESTIÓN Y HUMANIDADES**

### **CARRERAS DE ADMINISTRACIÓN Y NEGOCIOS**

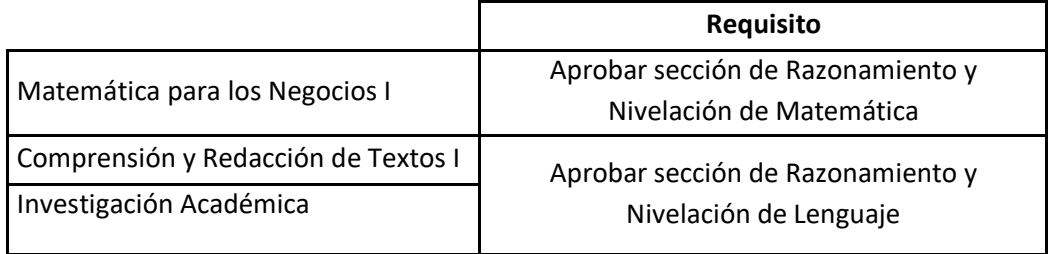

### **CARRERA DE CONTABILIDAD**

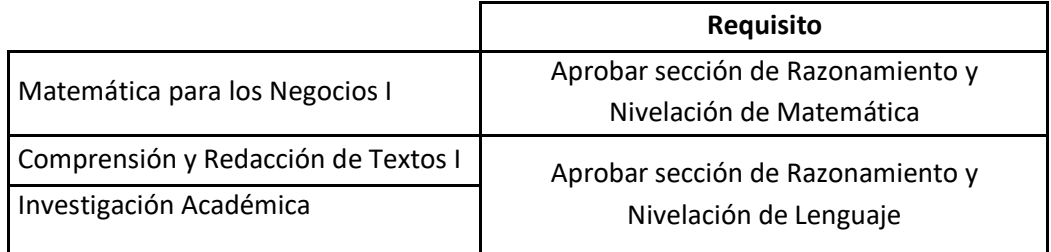

### **CARRERAS DE HUMANIDADES**

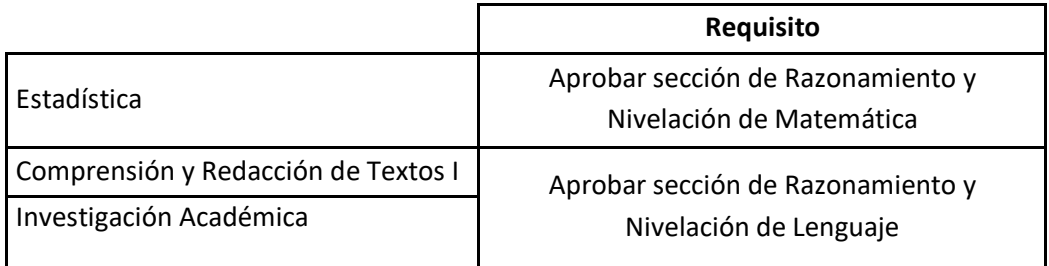

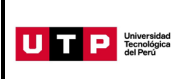

### **CARRERAS DE CIENCIAS DE LA SALUD**

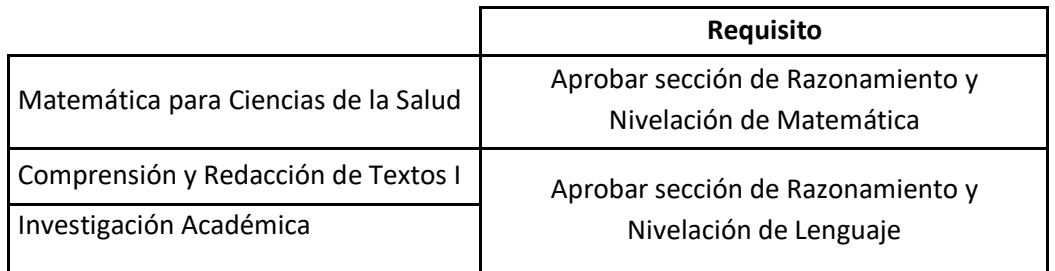

### **CARRERAS DE INGENIERÍA**

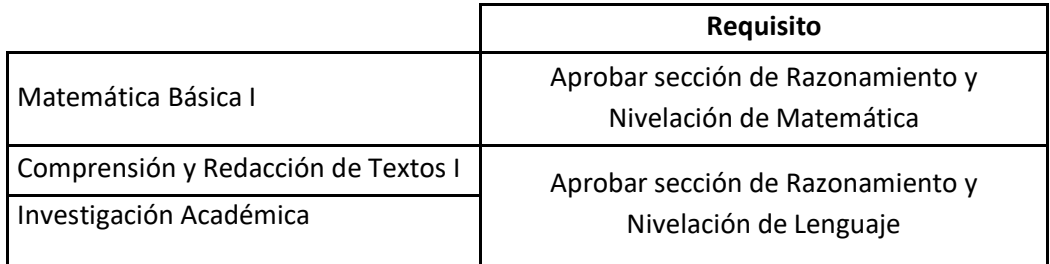

### **I. VALIDACIÓN DE SEGURO DE SALUD**

De acuerdo con el art. 126 de la Ley Universitaria, al momento de su matrícula, los estudiantes se inscriben en el SIS o en cualquier otro seguro que la universidad provea, es por ello que durante tu proceso de inscripción la UTP validará si cuentas con un seguro de salud vigente (SIS o seguro particular) el cual deberá estar registrado en SUSALUD [https://app1.susalud.gob.pe/registro/.](https://app1.susalud.gob.pe/registro/) Si desees inscribirte en el SIS, puedes escribir al correo sis@sis.gob.pe para obtener mayor información.

Si durante tu proceso de inscripción no pudiste validar tu Seguro de Salud y ya cuentas con uno, podrás solicitar el trámite de Validación de Seguro de Salud registrando una solicitud en [https://admision.zendesk.com/.](https://admision.zendesk.com/) Tienes hasta el 13 de enero para realizar tu trámite.

Si validaste tu Seguro de Salud pero deseas afiliarte a nuestro Programa de Salud Estudiantil (PSE), deberás registrar una solicitud en<https://admision.zendesk.com/> hasta el 13 de enero. La UTP generará un cargo en tu cuenta el cual deberás pagar máximo 48 horas después, caso contrario se rechazará la solicitud.

Si ya realizaste el pago correspondiente y luego decides validar tu seguro, la UTP realizará la transferencia del monto pagado durante tu ingreso a tus cuotas pendientes. En caso desees que se te haga el pago directo, deberás registrar una solicitud en el Portal de SAE en Línea: <https://info.utp.edu.pe/>

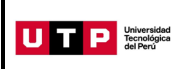

# **J. PROGRAMA DE AVANCE UNIVERSITARIO (PAU)**

El Programa de Avance Universitario está dirigido a los ingresantes por Examen de Admisión, Buen Rendimiento Académico o Egresados de Innova Schools que en los resultados de las evaluaciones rendidas se indique que debe llevar o Nivelación de Redacción o Nivelación de Matemática o ambos y para aquellos que desean llevarlo como reforzamiento.

Para el proceso de Admisión Ciclo 2024 – Marzo (Con adelanto de cursos en enero), consulte con su asesor comercial las próximas fechas de inicio de PAU.

### **Proceso de inscripción:**

- $\triangleright$  Pagar previamente los derechos de matrícula y programa de salud estudiantil. La universidad no procederá a inscribirlo si es que se registra y no hay realizado el pago correspondiente.
- $\triangleright$  Registrarte en la página de publicación de resultados del proceso de admisión: <https://resultadosadmision.utp.edu.pe/>
- $\triangleright$  En el formulario deberás leer atentamente y aceptar las condiciones del proceso para dar inicio a tu inscripción.
- $\triangleright$  Completar tus datos personales y elegir el turno de estudios (Mañana, tarde o noche).
- $\triangleright$  Recuerda que es importante mantener tu número de celular y correo activos ya que allí enviaremos la confirmación de tu matrícula en la fecha indicada en las condiciones del proceso.

### **Importante:**

 El PAU es opcional y gratuito la primera vez que el alumno lo lleva. Si desaprueba o se retira y desea volver a llevarlo, deberá pagar lo siguiente:

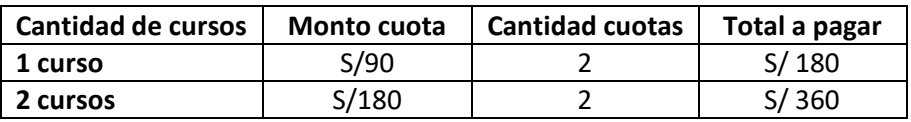

### **K. BECAS Y DESCUENTOS:**

Para acceder a la información de becas, ingresar a UTP+info: <https://info.utp.edu.pe/> a la sección de becas y descuentos por convenios.

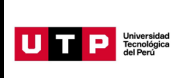

### **L. EVALUACIONES:**

Los estudiantes que estén matriculados o se matriculen en cursos o programas con componentes o modalidades virtuales pueden estar sujetos a los procesos de evaluación mediante plataformas de Proctoring u otros sistemas informáticos o de seguridad que determine la Universidad. Las indicadas plataformas solo pueden ser instaladas en equipos de escritorio o laptops y no en dispositivos móviles.

Para la realización de cualquier evaluación en modalidad virtual y la respectiva verificación del estudiante, la Universidad podrá requerir el uso de una cámara web durante el desarrollo de la misma.